## **Boletim Técnico**

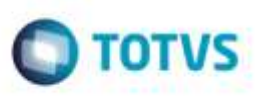

## **Provisão Contábil por Lote com Inconsistência**

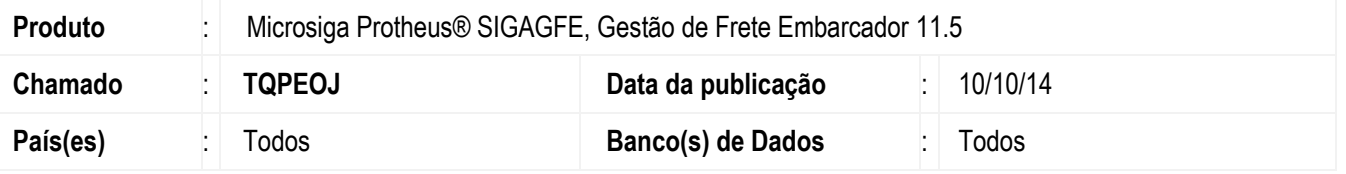

Efetuada alteração na rotina de importação de Ocorrências (**GFEA096**), para que ao realizar a integração com o **ERP** e houver alguma inconsistência na integração para que seja executada a rotina que apresenta a mensagem de inconsistência sem cancelar o programa.

Para viabilizar essa melhoria, é necessário aplicar o pacote de atualizações (*Patch*) deste chamado.

## **Procedimento para Utilização**

1. Em **Gestão de Frete Embarcador** (**SIGAGFE**), acesse **Cadastros** > **Parâmetros** > **Parâmetros do Módulo**.

Parametrize a rotina para realizar integração com o **ERP**.

- 2. Acesse **Movimentação** > **Contabilização** > **Lotes de Provisão**.
- 3. Realize a integração com o **ERP.**

Importante que haja inconsistência na integração para que seja executa a rotina que apresentava a inconsistência.

## **Informações Técnicas**

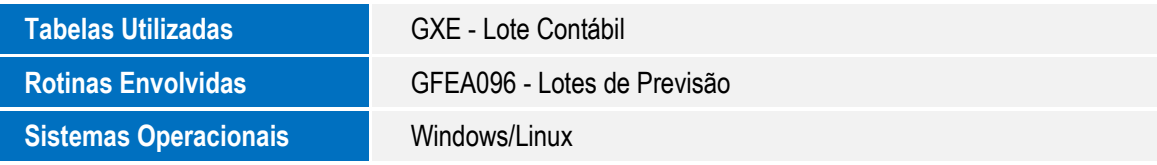

ö

'n